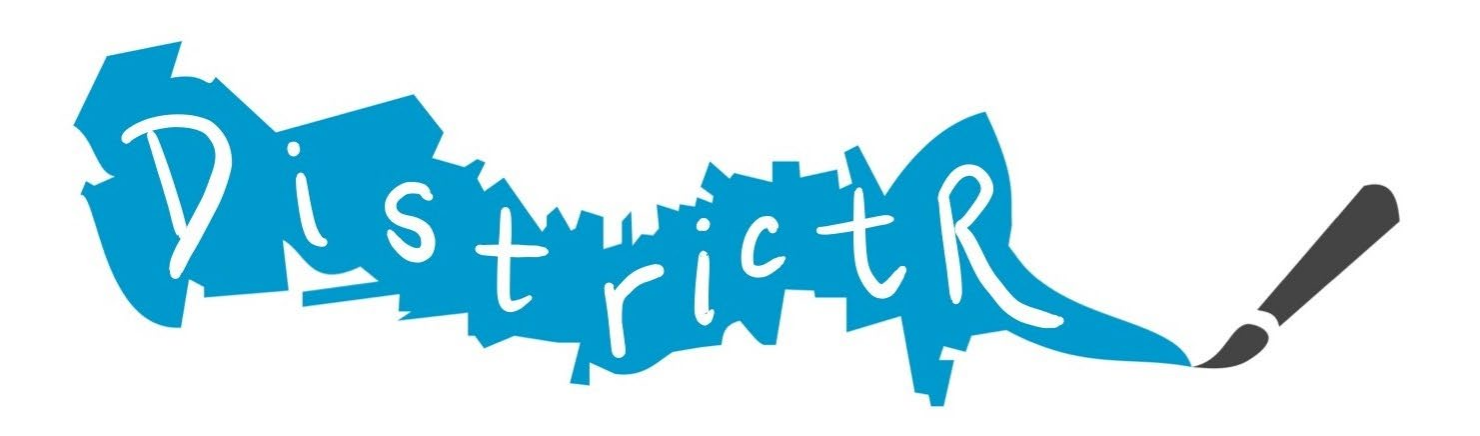

## How to Create Community of Interest Maps in DistrictR

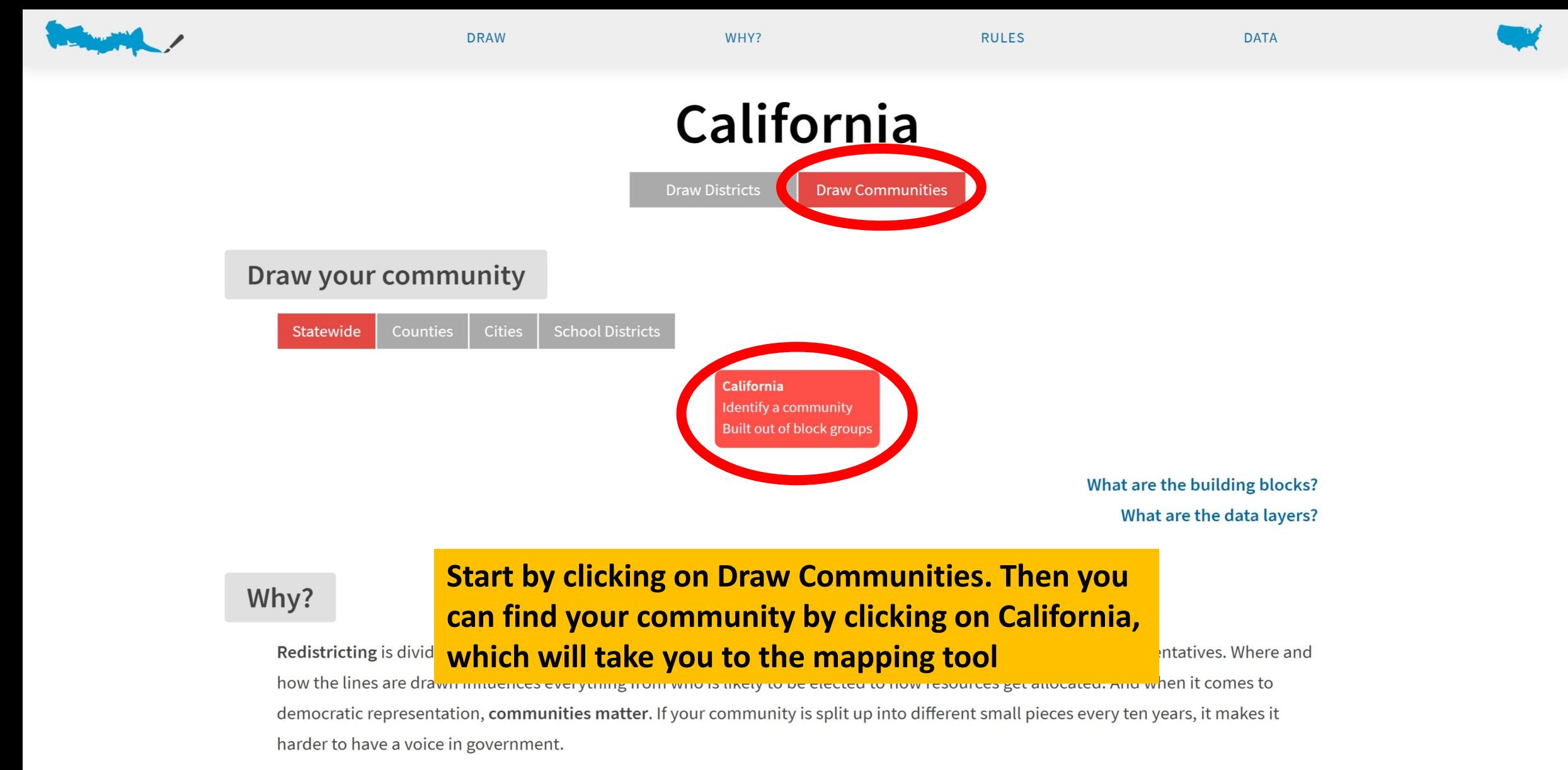

The official line-drawing process is different in every state, and in 2021 a record number of states will ask the public for input. Districtr is a tool to help you try your hand at identifying your community or drawing your own districts. Speak up for your community – and show the

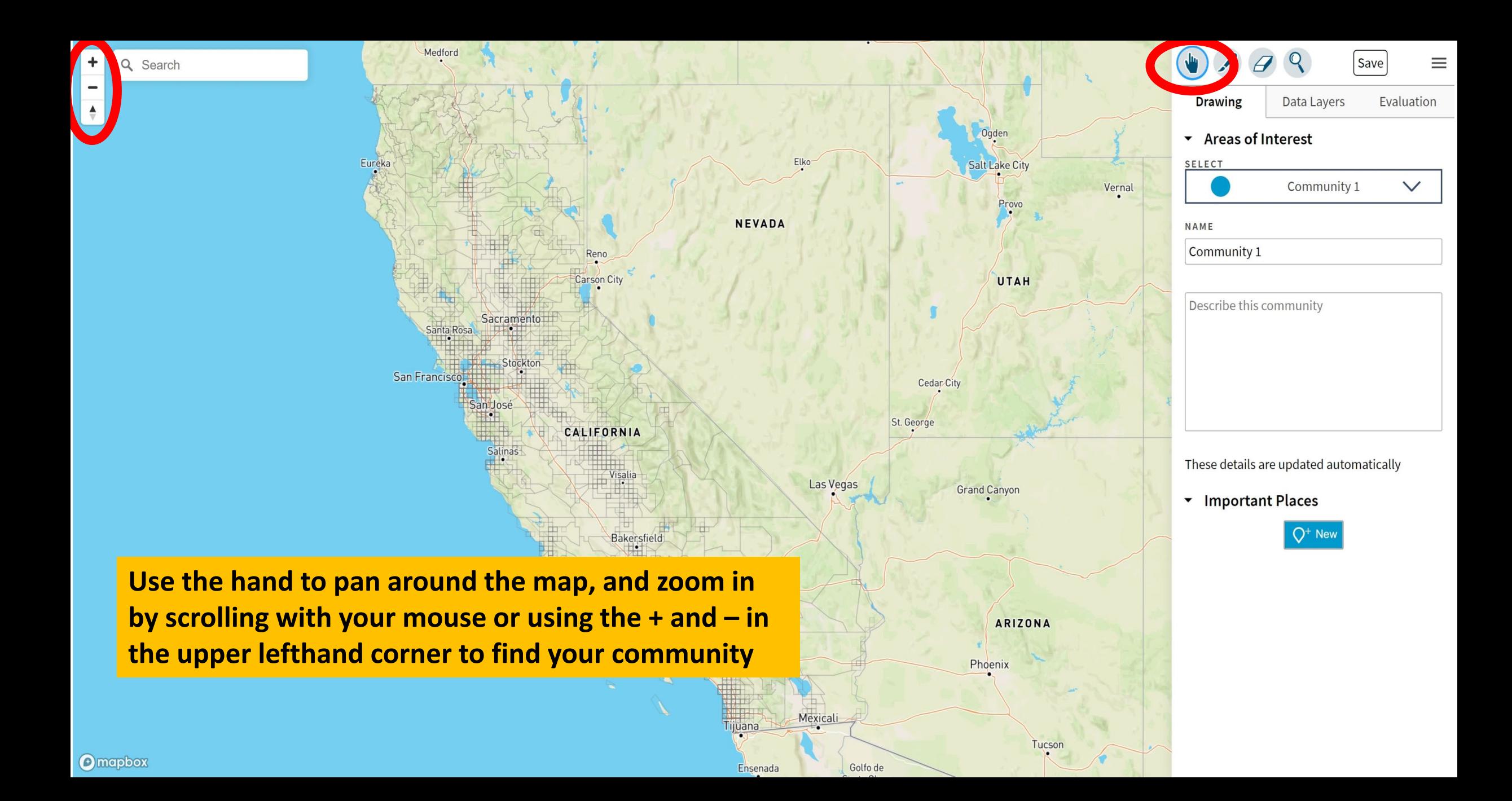

agua grituano Swanston Save  $\ddot{}$ Q Search  $\equiv$  $\boxed{160}$  $(160)$ Carrie St COLOR N 10th St  $\begin{tabular}{|c|c|} \hline \rule{.8cm}{.4cm} \rule{.8cm}{.4cm} \rule{.8cm}{$ AnnaSt 20 BRUSH SIZE Exposition Blvd **Bryte** Cummins Way  $N$ 7th  $S_l$ **La Francie Counties** Hobson Ave  $\bullet$ **Broderick**  $\blacksquare$ Cal Expo  $\Box$  Lock already-drawn communities  $B_{St}$  $\left(\overline{\phantom{a}}\right)$ 80 Mikon UNDO /<br>REDO  $\begin{tabular}{|c|c|} \hline \hline \rule{0pt}{2.5ex} & \multicolumn{2}{|c|}{\hline} \end{tabular}$  $\sqrt{2}$  $\sim$  $E St$ 圓 圓  $G$  St 圓  $b$ or  $B$ ( $v$ **Drawing** Evaluation Data Layers **Sacramento** (so) West Elvas Ave **KEW Way** Sacramento ▼ Areas of Interest 圓 Capitol Ave 圓 盒 **SELECT**  $(50)$  $\left(\frac{1}{80}\right)$ **Crocker Art Museum** 圓  $B_{Sf}$ 鳳 Community 1  $\checkmark$  $c_{\textit{apitol} A_{\textit{Ve}}}$ 圓  $FSt$ NAME 圓 **ZAM Sutter Ge** Mercy General Hospita  $\frac{1}{5}$   $\frac{50}{50}$ Community 1  $\tilde{\sigma}$  $c^{\chi}$ 53rd **Sande**  $X_{S_f}$  $49th$  $(160)$  $P_{S}$ Folsom Blvd Sath St Describe this community  $5th$   $S_t$  $\widetilde{50}$  $56thS$  $m_{S_f}$  $W_{S_P}$  $\{50\}$ 團 California State  $(84)$ Marty Way  $X_{ST}$ Land Park University  $U_{Sf}$  $4th$   $A_{Vc}$  $27th S_f$  $2n d$  Ave  $\boxed{38}$ Ramco St E.  $V_{St}$ ÷ **UC Davis Medical Center** Brighton **Once you find your community, use the paintbrush to**  These details are updated automatically Broadway **fill the area. You can adjust the size of the paintbrush**  h Ave 56th St  $944051$ • Important Places 11th Ave **by toggling Brush Size.** $Q^+$  New 14th Ave Village Pkwy  $\boxed{160}$  $\sqrt{8}$  $\overline{5}$ bsth 18th Ave  $\circ$ 21st Ave **Omephox** Davis<sub>Ra</sub>  $\overline{6}$ 21st Ave

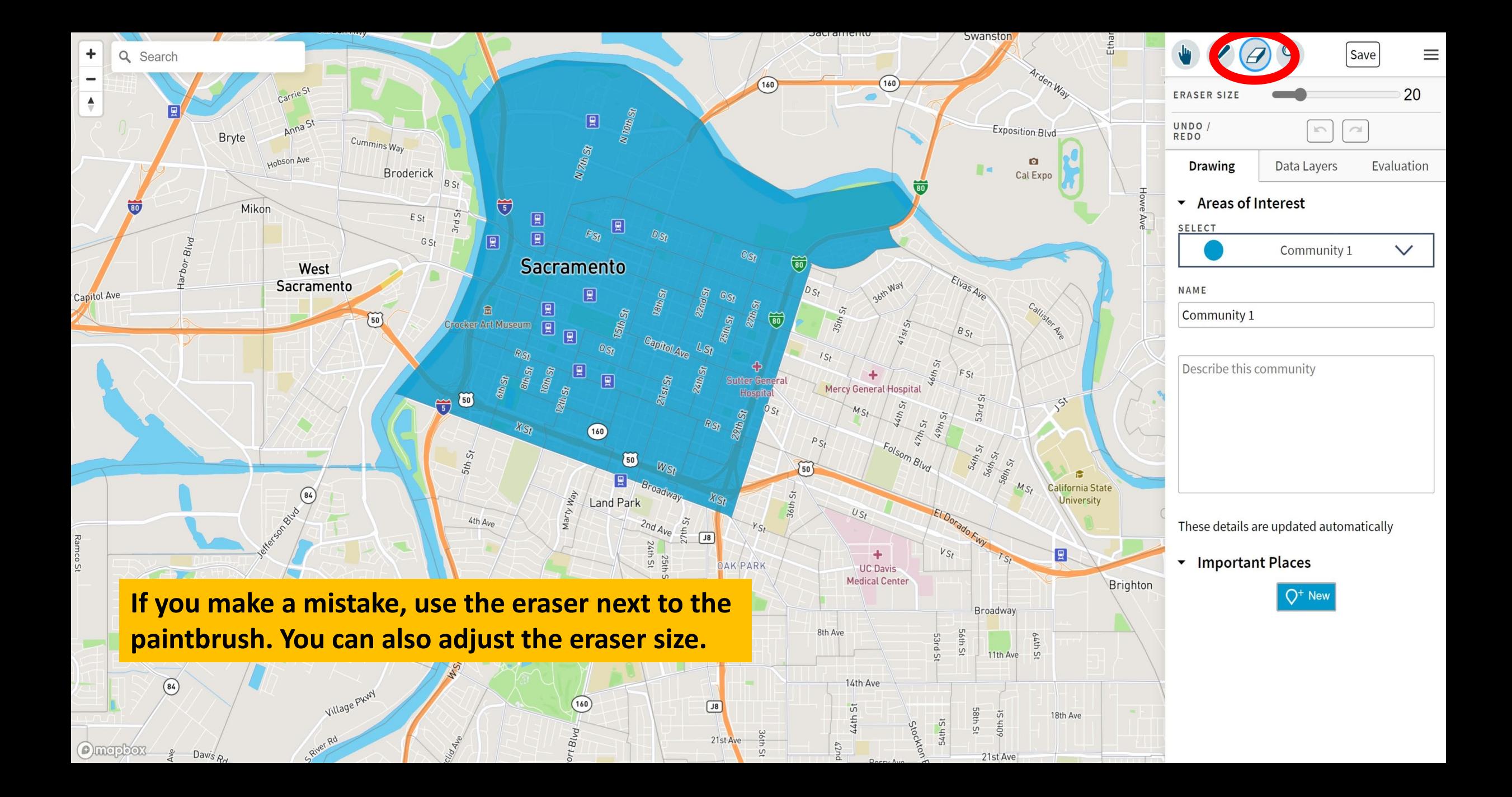

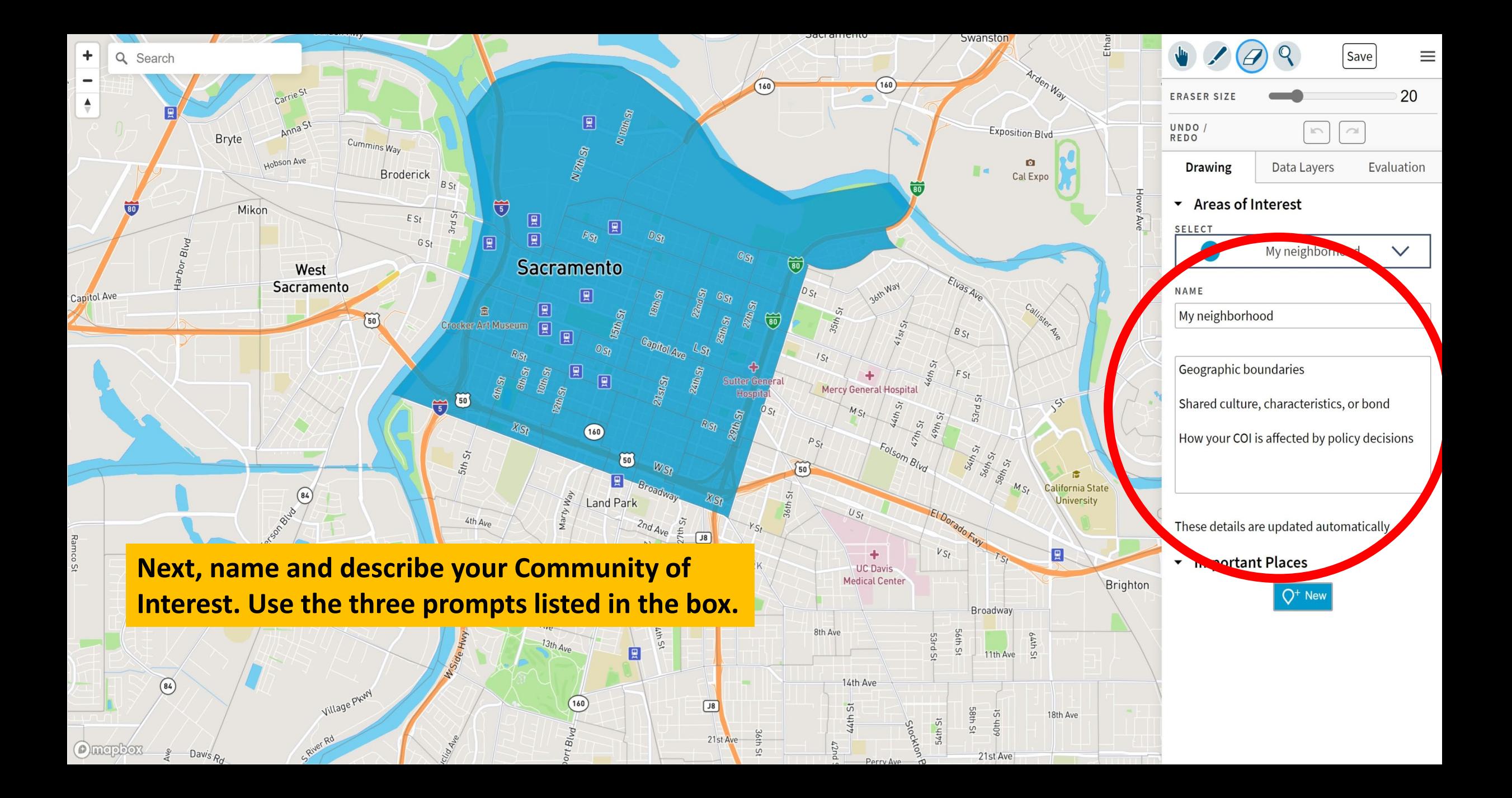

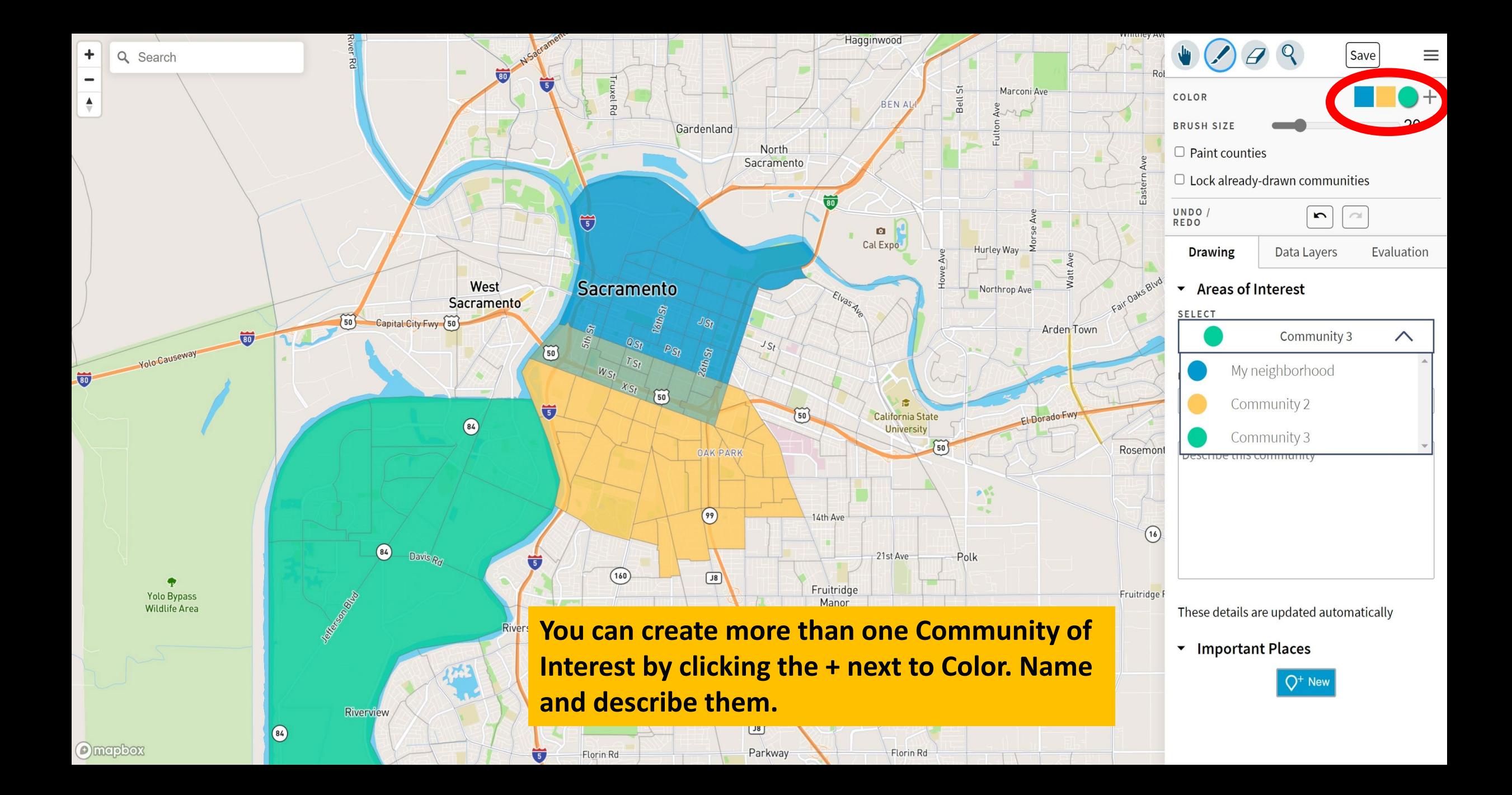

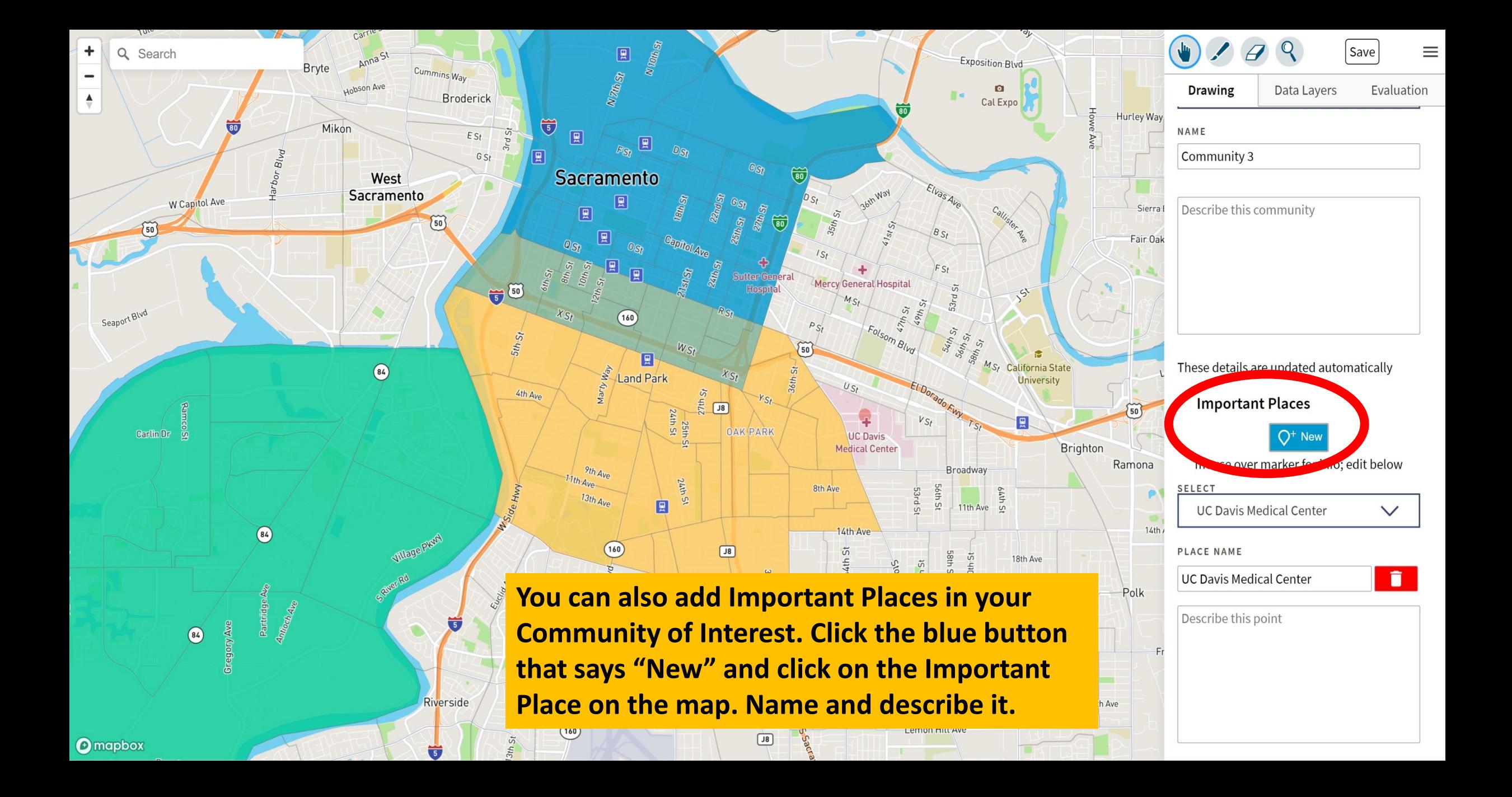

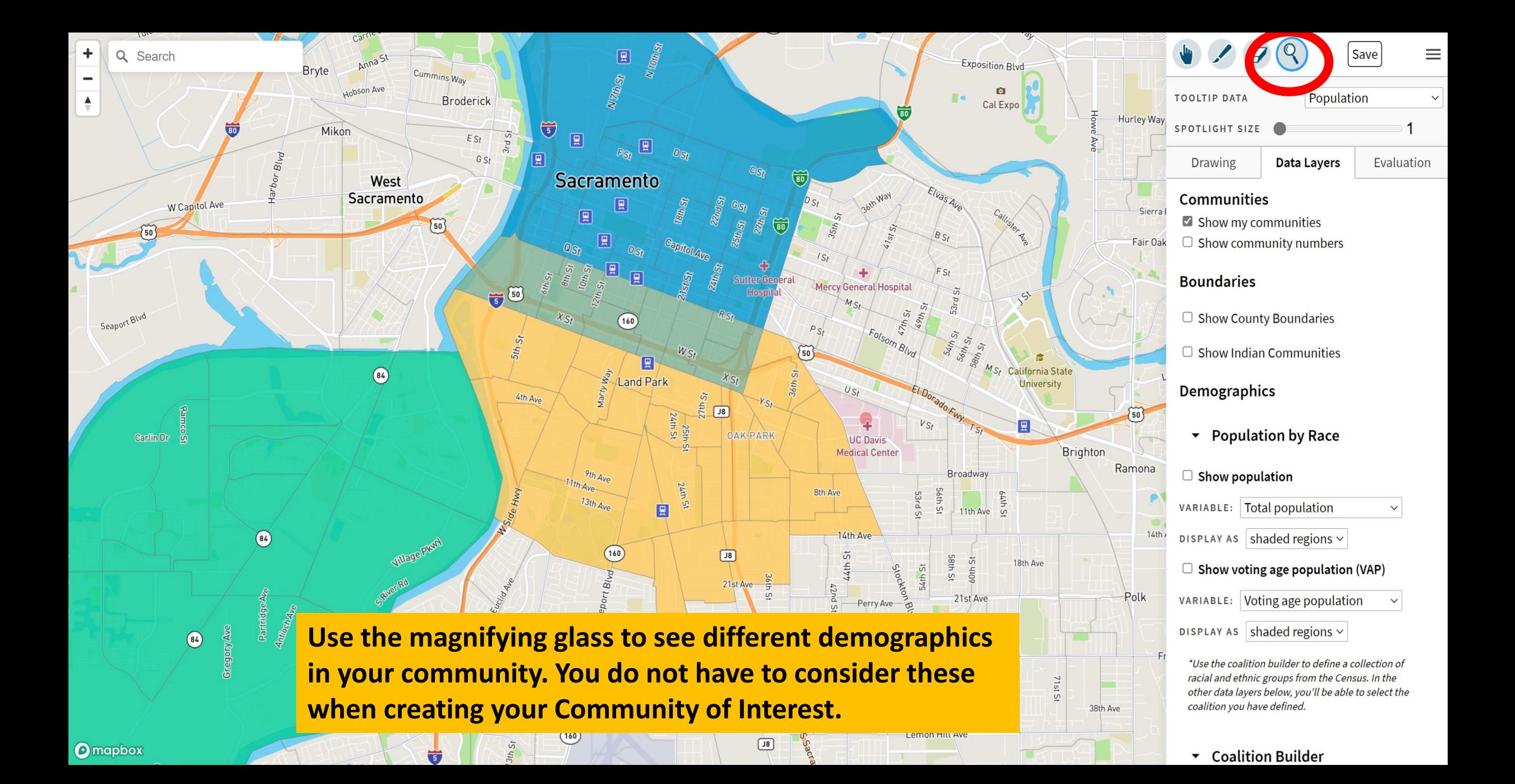

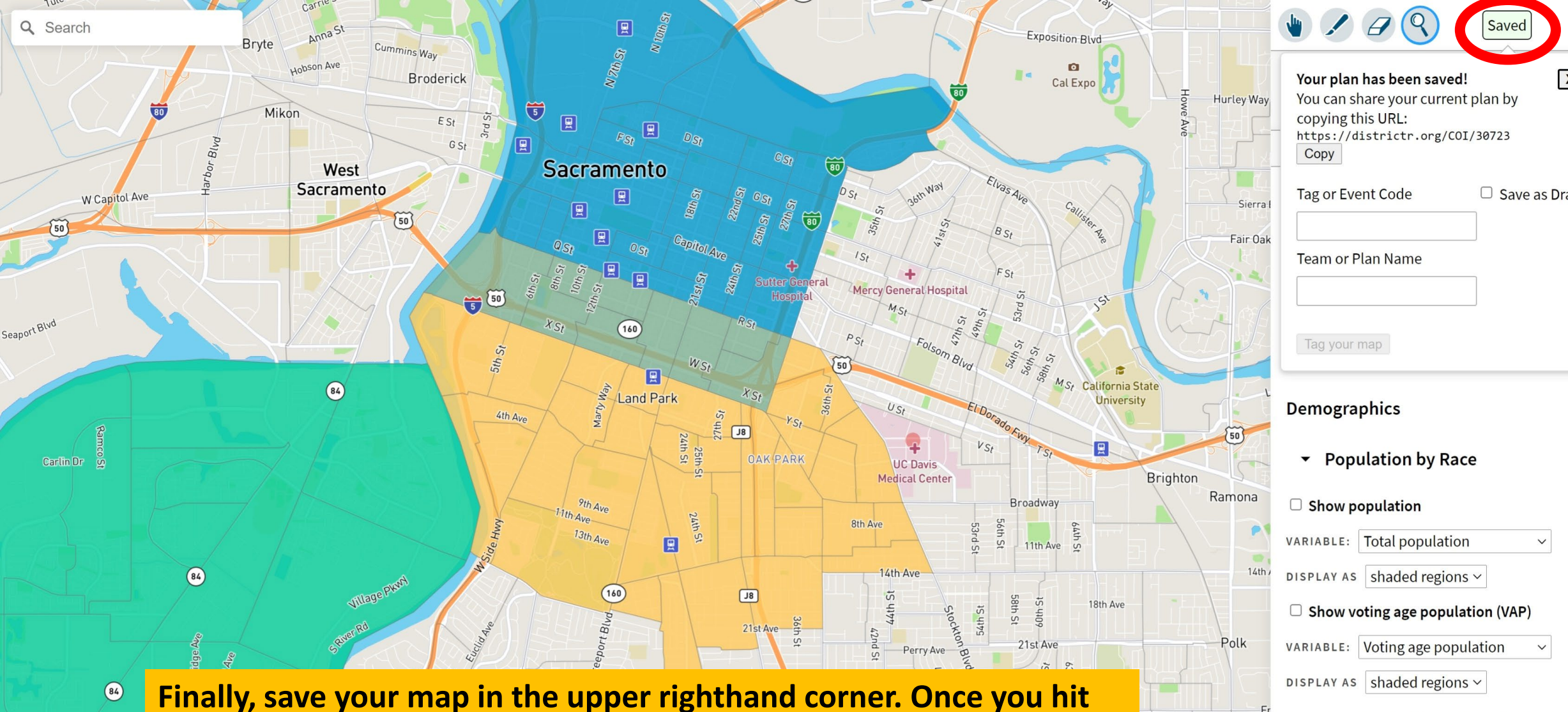

**save, you will be able to copy the URL the save and send to friends or share on social media. Tag your COI with any relevant tags.**

- \*Use the coalition builder to define a collection of racial and ethnic groups from the Census. In the other data layers below, you'll be able to select the coalition you have defined.
- ▼ Coalition Builder

38th Ave